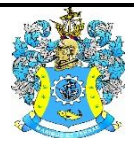

Федеральное агентство по рыболовству Федеральное государственное бюджетное образовательное учреждение высшего образования «Калининградский государственный технический университет» (ФГБОУ ВО «КГТУ»)

Начальник УРОПСП

В.А. Мельникова

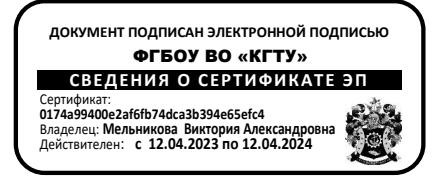

Фонд оценочных средств (приложение к рабочей программе модуля) **«ИНФОРМАТИКА»**

основной профессиональной образовательной программы бакалавриата по направлению подготовки

# **19.03.04 ТЕХНОЛОГИЯ ПРОДУКЦИИ И ОРГАНИЗАЦИЯ ОБЩЕСТВЕННОГО ПИТАНИЯ**

ИНСТИТУТ Агроинженерии и пищевых систем РАЗРАБОТЧИК Кафедра прикладной математики и информационных технологий

# **1 РЕЗУЛЬТАТЫ ОСВОЕНИЯ ДИСЦИПЛИНЫ**

Таблица 1 – Планируемые результаты обучения по дисциплине, соотнесенные с

# установленными индикаторами достижения компетенций

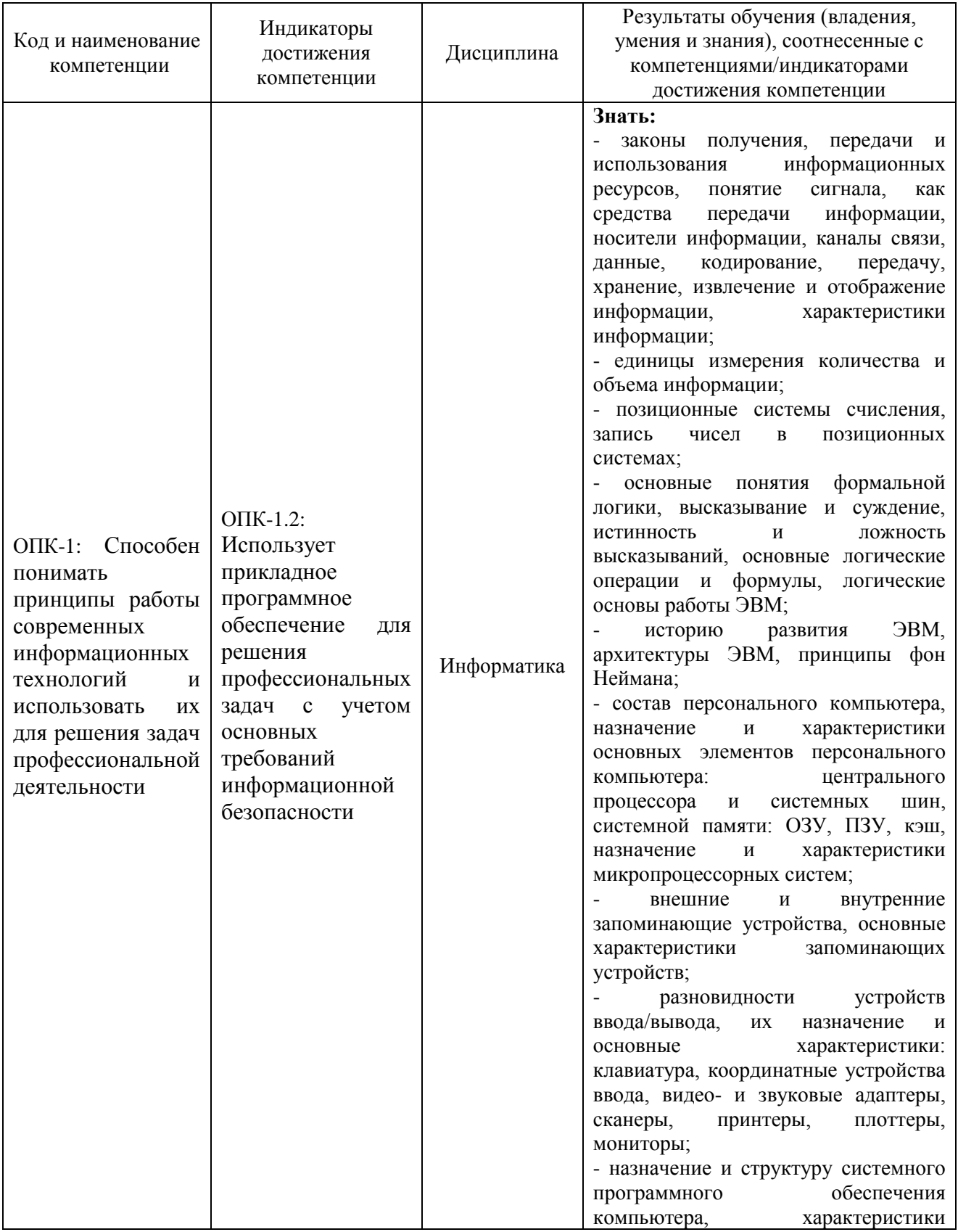

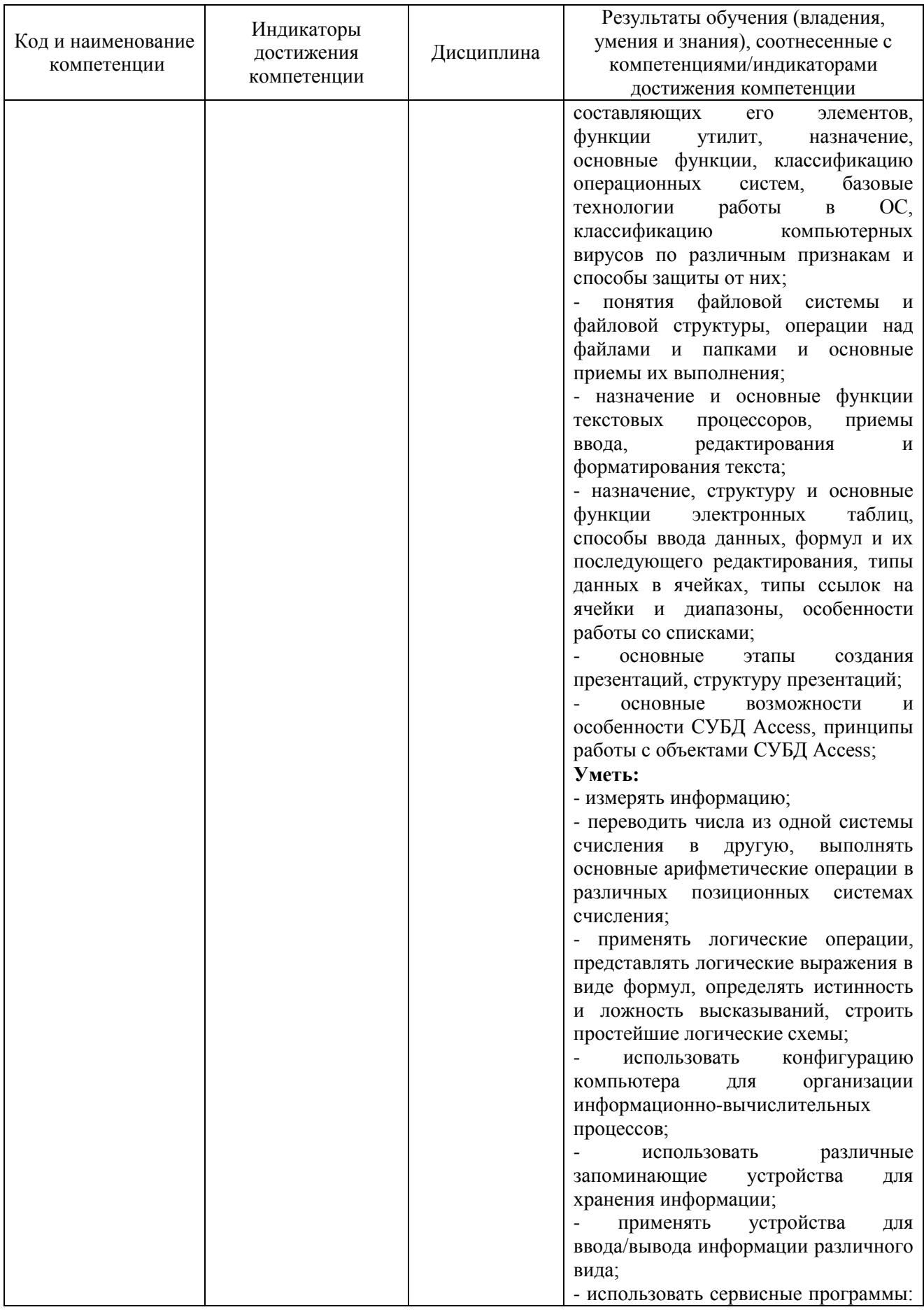

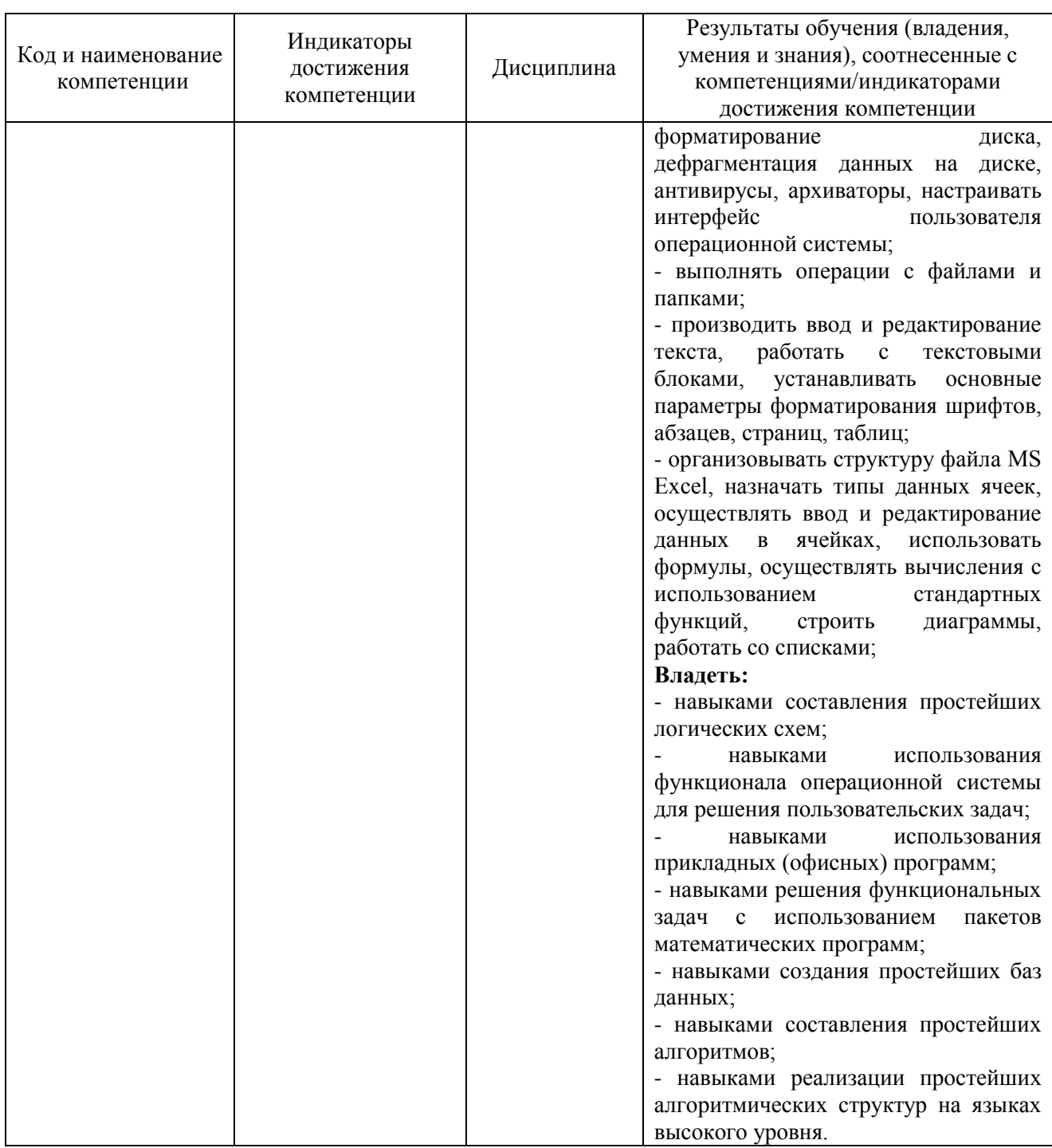

# **2 ПЕРЕЧЕНЬ ОЦЕНОЧНЫХ СРЕДСТВ ДЛЯ ПОЭТАПНОГО ФОРМИРОВАНИЯ РЕЗУЛЬТАТОВ ОСВОЕНИЯ ДИСЦИПЛИНЫ (ТЕКУЩИЙ КОНТРОЛЬ) И ПРОМЕЖУТОЧНОЙ АТТЕСТАЦИИ**

2.1 Для оценки результатов освоения дисциплины используются:

- оценочные средства текущего контроля успеваемости;

- оценочные средства для промежуточной аттестации по дисциплине.

2.2 К оценочным средствам текущего контроля успеваемости относятся:

- задания и контрольные вопросы по лабораторным работам;

- тестовые задания.

2.3 Промежуточная аттестация в форме зачета (первый семестр) проходит по результатам прохождения текущего контроля успеваемости.

К оценочным средствам для промежуточной аттестации по дисциплине, проводимой в форме экзамена (второй семестр), относятся:

- задания по контрольным работам (заочная форма);

- экзаменационные вопросы и задания.

#### **3 ОЦЕНОЧНЫЕ СРЕДСТВА ТЕКУЩЕГО КОНТРОЛЯ УСПЕВАЕМОСТИ**

3.1 Задания и контрольные вопросы по лабораторным работам представлены в Приложении № 1.

3.2 Критерии и шкала оценки лабораторных работ.

Оценка результатов выполнения задания по каждой лабораторной работе производится при представлении студентом отчета по лабораторной работе. Результаты защиты каждой лабораторной работы оцениваются преподавателем по двухбалльной шкале «зачтено – не зачтено». Студент, самостоятельно выполнивший задание и продемонстрировавший знания (ответы на контрольные вопросы), получает по лабораторной работе оценку «зачтено».

3.3. Тестовые задания предназначены для оценки в рамках текущего контроля успеваемости знаний, приобретенных студентами на лекционных и лабораторных занятиях. Варианты тестовых заданий представлены в Приложении № 2.

Время выполнения теста 70 минут.

3.4 Шкала оценивания тестовых заданий основана на четырехбалльной системе, которая реализована в программном обеспечении.

Оценка «отлично» выставляется при правильном выполнении не менее 85% заданий.

Оценка «хорошо» выставляется при правильном выполнении не менее 75% заданий.

Оценка «удовлетворительно» выставляется при правильном выполнении не менее 60% заданий.

Оценка «неудовлетворительно» выставляется при правильном выполнении менее 60% заданий.

Результаты измерений индикатора считаются положительными при положительной оценке за выполнение задания.

# **4 ОЦЕНОЧНЫЕ СРЕДСТВА ДЛЯ ПРОМЕЖУТОЧНОЙ АТТЕСТАЦИИ ПО ДИСЦИПЛИНЕ**

4.1 Промежуточная аттестация в форме зачета (первый семестр) проходит по результатам прохождения текущего контроля успеваемости.

Положительная оценка («зачтено») выставляется студенту очной формы обучения, успешно выполнившему и защитившему 5 (пять) лабораторных работ (пункт 3.1 и пункт 3.2).

Положительная оценка («зачтено») выставляется студенту заочной формы обучения, успешно выполнившему и защитившему 4 (четыре) лабораторные работы (пункт 3.1 и пункт 3.2) и успешно выполнившему контрольную работу за первый семестр.

4.2 Контрольная работа предназначается для студентов заочной формы обучения.

Задания по контрольным работам выполняются по темам:

1 семестр.

1) Кодирование информации. Системы счисления

2) Специальные средства работы ЭТ (MS Excel). Обработка табличных данных

2 семестр

3) Mathcad: работа с массивами.

4) Основы алгоритмизации и программирования.

Учебным планом предусмотрено выполнение двух контрольных работ. Образцы типовых вариантов заданий представлены в Приложении № 3.

4.3 Критерии оценки контрольной работы.

Оценка результатов выполнения задания контрольной работы производится при представлении студентом отчета по контрольной работе. Результаты защиты каждой контрольной работы оцениваются преподавателем по двухбалльной шкале «зачтено – не зачтено». Студент, самостоятельно выполнивший не менее 60% от каждого задания и продемонстрировавший знания, получает по контрольной работе оценку «зачтено».

4.4 Промежуточная аттестация по дисциплине во втором семестре проводится в форме экзамена.

К экзамену допускаются студенты, положительно аттестованные по результатам текущего контроля. Типовые вопросы и образцы задач к экзамену приведены в Приложении№ 4.

Представленные экзаменационные материалы для проведения экзамена компонуются в билеты (два вопроса и одно задание), относящиеся к различным темам не менее чем двух разделов дисциплины.

Экзамен может быть проведен в письменной, устной или комбинированной форме, а также в форме тестирования. Экзаменатор для уточнения оценки может (имеет право) задать дополнительные вопросы, а также дать дополнительное задание.

При проведении экзамена в форме тестирования используются тестовые вопросы, указанные в п.3.3.

4.5 Критерии и шкала оценивания промежуточной аттестации.

Шкала итоговой аттестации по дисциплине, то есть оценивания результатов освоения дисциплины на экзамене, основана на четырехбалльной системе.

Оценка «отлично» выставляется в случае, если студент исчерпывающе, последовательно, четко и логически стройно излагал ответы на вопросы билета, обосновывая их в числе прочего и знаниями из общеобразовательных и общеинженерных дисциплин, умеет делать обобщения и выводы, владеет основными терминами и понятиями, умеет тесно увязывать теорию с практикой, свободно справляется с задачами, вопросами и другими видами применения знаний, использовал в ответе материал дополнительной литературы, дал правильные ответы на дополнительные вопросы.

Оценка «хорошо» выставляется в случае, если студент грамотно и по существу излагал ответ на вопросы билеты, не допуская существенных неточностей, но при этом его ответы были недостаточно обоснованы, владеет основными терминами и понятиями, правильно применяет теоретические положения при решении задач, использует в ответе материал только основной литературы; владеет основными умениями; при ответе на дополнительные вопросы допускал неточности и незначительные ошибки.

Оценка «удовлетворительно» выставляется в случае, если студент при ответе на вопросы продемонстрировал знание только основного материала, но допускал неточности, использовал недостаточно правильные формулировки, испытывает затруднения при решении задач; использовал при ответе только лекционный материал; при ответе на дополнительные вопросы допускал ошибки.

Оценка «неудовлетворительно» выставляется в случае, если студент не смог объяснить смысл написанного им при подготовке к ответу текста; не ориентируется в терминологии дисциплины; не может ответить на дополнительные вопросы.

Шкала итоговой аттестации по дисциплине, то есть оценивания результатов освоения дисциплины на экзамене, проводимом в форме тестирования, описана в п. 3.4.

Компетенции в той части, в которой они должны быть сформированы в рамках изучения дисциплины, могут считаться сформированными в случае, если студент получил на экзамене положительную оценку.

# **5 СВЕДЕНИЯ О ФОНДЕ ОЦЕНОЧНЫХ СРЕДСТВ И ЕГО СОГЛАСОВАНИИ**

Фонд оценочных средств для аттестации по дисциплине «Информатика» представляет собой компонент основной профессиональной образовательной программы бакалавриата по направлению подготовки 19.03.04 Технология продукции и организация общественного питания.

Фонд оценочных средств рассмотрен и одобрен на заседании кафедры прикладной математики и информационных технологий 04.03.2022г. (протокол № 6).

И.о.заведующего кафедрой А.И. Руденко

Фонд оценочных средств рассмотрен и одобрен на заседании кафедры технологии продуктов питания 13.04.2022 г. (протокол № 10).

Заведующая кафедрой И.М. Титова

Приложение № 1

#### **Задания и контрольные вопросы по лабораторным работам**

*1. Раздел «Компьютерные технологии подготовки, обработки и представления деловой и научной информации»*

**Лабораторная работа №1.** «Облачные технологии хранения данных». Изучить:

- способы создания аккаунта в интернет-сервисах;

- возможности хранения информации в облачном сервисе Mail.ru;

- способы создания и редактирования документов средствами облачных технологий;

- порядок предоставления доступа к файлам и папкам в облаке Mail.ru;

- порядок работу в электронной образовательной среде ЭИОС КГТУ;

- создать портфолио студента;

- составить отчет по лабораторной работе и ответить на контрольные вопросы. Контрольные вопросы.

- 1. Как воспользоваться облачным сервисом для хранения данных?
- 2. На каких платформах работают приложения облака Mail.ru?
- 4. Как переместить папку в облаке в другой каталог на этом облаке?
- 5. По каким критериям можно отсортировать в списке файлы в облаке?
- 6. Как получить ссылку на файл (папку) в облаке?
- 7. Как настроить общий доступ к вашей папке в облаке?

8. Как пригласить конкретных пользователей? Какие есть уровни доступа пользователей?

- 9. Как происходит удаление файлов и папок в облаке? Можно ли их восстановить?
- 10. Перечислите ограничения в бесплатном аккаунте облака (базовый тариф):

- на имена файлов и папок в облаке,

- на размер файлов,

- на количество ссылок и пользователей общих папок,

- 11. Для чего нужен онлайн-редактор облака? С какими типами файлов он работает?
- 12. Какое ограничение на общий размер хранимых личных файлов в ЭИОС КГТУ?
- 13. Как в ЭИОС КГТУ добавить новое событие в Календарь?

14. Как в ЭИОС КГТУ отправить личное сообщение?

**Лабораторная работа №2.** «Основные средства работы с текстовым процессором». Изучить:

навыки работы со списками;

- возможности редактора формул для вставки в документ научных формул;
- создание и редактирование таблиц, вычисления в таблицах;
- возможности рисования чертежей;

 возможности верстки документа: создание разделов и разрывов страниц, разбивка на страницы, нумерация страниц;

- колончатые тексты;
- режим вставки колонтитулов и параметры колонтитулов;

 выполнить предлагаемые задания по обработке текстового документа в текстовом процессоре Word;

 составить отчет по выполнению лабораторной работы и ответить на контрольные вопросы;

выполнить самостоятельную работу.

Контрольные вопросы.

1. Каково назначение текстовых процессоров? Опишите функциональные возможности современных текстовых процессоров.

2. Какие существуют режимы просмотра документа в Word?

3. Какие виды форматирования можно применять к абзацам? За счет чего происходит выравнивание абзаца по ширине страницы? Можно ли для разных строк абзаца установить разное выравнивание?

4. Опишите элементы горизонтальной линейки. Можно ли с помощью горизонтальной линейки установить отрицательные значения отступов? Можно ли установить разные отступы для разных строк абзаца?

5. Каково назначение непечатаемых символов? Зачем они нужны на экране? Как включить отображение непечатаемых символов в документе?

6. Как установить масштаб изображения на экране? Влияет ли масштабирование документа на экране на размер символов при печати?

7. Можно ли изменять размер и цвет маркеров в списке? Как убрать нумерацию из списка?

8. Как вставить в документ формулу? Как выглядит панель инструментов редактора формул Word?

9. Какими способами можно вставить таблицу в документ? Можно ли «разрывать» таблицу между страницами?

10. Как преобразовать текст в таблицу текст и наоборот? Как отсортировать строки таблицы?

11. Как изменить режим обтекания таблицы в тексте и на что это влияет?

12. Что происходит при установке автоподбора ширины столбцов таблицы "По ширине окна"?

13. Как выполняются вычисления по формулам в таблицах? Как определяются координаты ячеек при вычислениях?

14. Как настроить обтекание рисунка текстом? Какие варианты обтекания рисунка текстом можно установить?

15. Как наиболее оптимальным образом можно нарисовать фигуру из повторяющихся элементов? Для чего нужно группировать фигуры в рисунке?

16. Как включить отображение сетки при рисовании фигур? Как настроить размеры ячеек сетки?

17. Что такое раздел? Какие виды разрывов существуют? Как создать колончатый текст в документе?

18. Как установить разную ориентацию страниц в одном документе?

19. Что такое колонтитулы? Как вставить номера страниц в документ?

20. Буфер обмена Word, его назначение и использование. Способы копирования, перемещения и вставки фрагментов текста в/из буфера обмена в документе WORD. Какова глубина хранения (макс. кол-во фрагментов) для буфера обмена Word 2010?

**Лабораторная работа №3**. «Специальные средства работы с текстовым процессором»

Изучить:

- основные действия при работе со cтилями;
- работу со стилями, создать новый стиль;
- способы оформления документа и создания титульного листа;
- создание автоматического оглавления документа средствами Word;
- работу в режиме структуры документа;

 выполнить предлагаемые задания по обработке текстового документы в текстовом процессоре Word;

 составить отчет по выполнению лабораторной работы и ответить на контрольные вопросы;

выполнить самостоятельную работу.

Контрольные вопросы.

1. Что такое стиль? Для чего он применяется? Какие существуют типы стилей в Word?

2. Что изменится, если:

а) поменять цвет в Стиле на красный?

- б) поменять размер в Стиле на 18 пт?
- в) можно ли удалить встроенный стиль?
- 3. Какие стили входят в документ по умолчанию?

4. Где можно хранить созданные стили? Как перемещать стили между документами?

- 5. Что можно увидеть в окне «Навигация» в Word?
- 6. Как добавить титульный лист в документ Word?
- 7. Как убрать автоматически вставляемый номер страницы с титульного листа?

8. Опишите способы создания автоматического оглавления в документе WORD. Как изменить стиль (шрифт. цвет) у созданного автооглавления?

9. Для чего в Word используется режим просмотра документа Структура (вкладка Вид)?

**Лабораторная работа №4.** «Основы работы с электронными таблицами (ЭТ)» Изучить:

- способы автозаполнения ячеек;
- использование типов адресации ячеек в формулах;
- методы построения диаграмм различных типов;
- средство «Проверка данных» для контроля ввода информации в ячейку;
- применение функции СЧЕТЕСЛИ;
- возможности создания именованных диапазонов;

 выполнить предлагаемые задания по обработке информации в электронной таблице Excel;

 составить отчет по выполнению лабораторной работы и ответить на контрольные вопросы;

выполнить самостоятельную работу;

Контрольные вопросы.

- 1. Из чего состоит *адрес* любой ячейки таблицы MS Excel?
- 2. Опишите все способы *автозаполнения* ячеек.

3. В каких форматах можно отображать данные в ячейках MS Excel? Как определить, что в ячейку введено числовое значение? Какой знак используется в качестве разделителя разрядов числа?

4. С чего начинается ввод *формул* в ячейку таблицы?

5. Какие способы есть для присвоения имен ячейке, диапазону ячеек? Где используют имена?

6. Типы ссылок. Приведите примеры использования смешанных и абсолютных адресов в формулах.

7. Как указать в формуле *абсолютную* ссылку на **все ячейки столбца** В, на **все ячейки** третьей **строки**? Запишите адреса этих диапазонов.

8. Опишите рекомендуемую последовательность действий при построении диаграмм. Как выделить несмежные диапазоны данных?

9. Как построить функциональную зависимость?

10. Как на круговой диаграмме вывести подписи к рядам данных в процентном формате?

11. Функция СЧЁТЕСЛИ: синтаксис, пример использования.

12. Как установить проверку вводимых значений в ячейку? Какие виды сообщений об ошибке можно выбрать при установке правила проверки и в чем между ними разница?

13. "В ячейку можно ввести не более 10 символов". Приведите скриншот окна с установленными параметрами правила проверки данных.

**Лабораторная работа №5.** «Специальные средства работы ЭТ: сложные математические расчеты, функция ЕСЛИ»

Изучить:

- правила записи функций из категории «Математические» при вычислении выражения;

- приоритет выполнения операций в выражении;

- алгоритм вычисления сложного математического выражения;

- использование функций И/ИЛИ, ЕСЛИ/ЕСЛИОШИБКА для вычисления значений при построении графиков вычисления сложных функций;

- составить отчет по выполнению лабораторной работы и ответить на контрольные вопросы;

- выполнить самостоятельную работу;

Контрольные вопросы.

1. Укажите правила записи математических функций при вычислении выражения в ЭТ.

2. Какой приоритет выполнения арифметических операций при вычислении выражения в ЭТ?

3. Как записать в формуле ЭТ возведение математической функции в квадрат, корень n-й степени, сложную дробь?

4. Приведите описание синтаксиса и примеры использования функций И/ИЛИ, ЕСЛИ/ЕСЛИОШИБКА.

5. Вычислите сложное математическое выражение.

6. Постройте график функциональной зависимости для функции, заданной различными выражениями на нескольких интервалах.

**Лабораторная работа №6.** «Специальные средства работы ЭТ: подведение итогов, условное форматирование (УФ)»

Изучить:

использование функций СРЗНАЧЕСЛИМН / СЧЕТЕСЛИМН для подведения промежуточных итогов в таблице по заданному критерию;

- возможности и создание правил УФ ячеек;

- выполнить предлагаемые задания по обработке информации в электронной таблице Excel;

- составить отчет по выполнению лабораторной работы и ответить на контрольные вопросы;

- выполнить самостоятельную работу.

Контрольные вопросы.

1. Приведите описание синтаксиса и примеры использования функций СЧЁТЕСЛИМН, СУММЕСЛИ, СУММЕСЛИМН, СРЗНАЧЕСЛИ, СРЗНАЧЕСЛИМН. Попытайтесь на основании предложенной таблицы данных сформулировать свой вопрос на отбор данных и составить в качестве ответа на него формулу для подсчета итоговых значений.

2. Для чего применяется условное форматирование (УФ) ячеек в ЭТ?

3. Как осуществляется управление правилами УФ в Excel? Как разрешаются конфликты в правилах УФ?

4. Как выделить на листе все ячейки, для которых заданы правила УФ?

5. Как изменить формат ячейки в зависимости от значения, находящегося в другой ячейке при создании правила УФ?

**Лабораторная работа №7.** «Специальные средства работы ЭТ: обработка данных (сводные таблицы и диаграммы)»

Изучить:

- порядок работы со сводными таблицами и диаграммами (настройка полей, фильтрация, срезы, группировка, вычисляемые поля);

- выполнить предлагаемые задания по обработке информации в электронной таблице Excel;

- составить отчет по выполнению лабораторной работы и ответить на контрольные вопросы;

- выполнить самостоятельную работу.

Контрольные вопросы.

1. Для чего используются сводная таблица и сводная диаграмма?

2. Порядок действий для создания сводной таблицы.

3. Как в сводной таблице:

- изменить итоговую функцию по полю Значение,

- добавить срез (что это такое),

- добавить промежуточные итоги (типы полей),

- создать вычисляемое поле.

4. Принцип построения диаграммы на основе сводной таблицы.

5. Для заданных табличных данных постройте сводную таблицу по определенным критериям группировки.

*2. Раздел «Основы компьютерных бах данных»*

**Лабораторная работа №8** «Основы работы с базами данных (БД). Создание запросов различных типов»

Изучить:

- принципы работы с основными объектами при создании баз данных в MS Access (таблицы, формы, запросы, отчеты);

- создание таблиц в режиме Конструктора, заполнение таблиц данными через мастер импорта, поиск, сортировку и фильтрацию данных в режиме таблиц;

- ввод данных в таблицы через простые и подчиненные формы;

- отображение данных из таблиц через отчеты;

- создание запросов различных типов (на выборку, на добавление, на удаление, на обновление, перекрёстный запрос);

- создание связей между таблицами с обеспечением целостности данных;

- разработать структуру таблицы БД, заполнить ее данными, создать формы, отчеты, запросы различных типов;

- составить отчет по выполнению лабораторной работы и ответить на контрольные вопросы.

- выполнить самостоятельную работу.

Контрольные вопросы.

1. Дать определения: система управления базой данных, реляционная база данных, поле, ключевое поле, запрос, форма, запрос.

2. Опишите возможности СУБД MS Access.

3. С какой целью выполняется проектирование базы данных и в чем оно заключается?

4. Какие объекты входят в состав файла базы данных MS Access?

5. Какие виды ключей используют в таблицах? Как указать ключевое поле?

6. Зачем устанавливается связь между таблицами? Перечислите типы связей в Ms Access.

7. Перечислите основные типы полей и типы вводимых в них данных в режиме конструктора таблиц.

8. Чем отличаются режимы работы с объектами базы данных в MS Access: оперативный режим, режим конструктора?

9. Каково назначение сортировки данных в таблице? Какие бывают виды сортировки?

10. Что такое фильтр? Как установить отбор записей в таблице по расширенному фильтру?

11. Какой тип поля должен отвечать в зависимой таблице полю типа «Счетчик» в основной таблице при связывании таблиц в базе данных MS Access?

12. Зачем в базах данных используются формы? Какими способами можно создать форму?

13. Зачем для связанных таблиц используется механизм поддержки целостности данных? В чем заключается его действие?

14. Для чего нужен отчет? Какие сведения отображаются в отчете? Какова структура отчета? Какими способами можно создать отчет?

15. Для чего предназначены запросы? Какие типы запросов вы знаете? С помощью чего можно создавать запросы в MS Access?

16. Как создать запрос с параметром в MS Access?

17. Как можно создать вычисляемые поля в запросах MS Access?

18. Спроектируйте базу данных их трех таблиц на заданную тему (две таблицы - два объекта (3-4 свойства, в т.ч. числовое), третья - связывает объекты по ключу).

*3. Раздел «Решение функциональных и вычислительных задач на ЭВМ»*

**Лабораторная работа №9.** «Основы работы в математическом пакете Mathcad»

Изучить:

- принципы работы с приложением (главное меню, редактирование выражений, панели инструментов, расположение блоков, порядок вычислений);

- входной язык приложения (операторы, функции, принципы вычислений числовой/символьный);

- правила вычисления производных функций;

- возможности работы с матричными структурами данных;

- порядок создания программ-функций пользователя через панель «Программирование»;

- применение типовых функций для решения систем линейных алгебраических уравнений (СЛАУ);

- выполнить действия по расчету простых выражений, вычиcлить производные заданных функций, решить СЛАУ, заданную в матричном виде, с помощью различных средств Mathcad;

- составить отчет по выполнению лабораторной работы и ответить на контрольные вопросы;

- выполнить самостоятельную работу.

Контрольные вопросы.

1. Какие арифметические операторы можно использовать при вводе математических выражений?

2. Как настроить вывод числового результата в Mathcad? Что такое экспоненциальный порог?

3. Какой клавишей можно менять размер курсора при вводе математических выражений в Mathcad?

4. Каким образом в Mathcad можно получить выражение производной n-го порядка для заданной функции?

5. В каком виде задают СЛАУ в Mathcad, чтобы ее удобно было решить?

6. Перечислите способы решения СЛАУ в Mathcad.

**Лабораторная работа №10.** «Принципы построения графиков в Mathcad» Изучить:

- способы построения графиков функции одной переменной:

- в декартовой системе координат:
- на интервале;
- без указания интервала (быстрый график);
- параметрически и неявно заданных;
- по отдельным точкам и рисование замкнутых фигур;
- выполнить настройку и масштабирование графических шаблонов;
- в полярной системе координат.
- построить графики различных типов;

- составить отчет по выполнению лабораторной работы и ответить на контрольные вопросы;

- выполнить самостоятельную работу.

Контрольные вопросы.

1. Опишите последовательность действий при построении графика функции в декартовой системе координат в Mathcad.

2. Что такое "быстрый" график в Mathcad? Чем построение "быстрого" графика отличается от построения графика по заданному диапазону точек?

3. Как в Mathcad задать исходные данные для построения таблично заданной функции?

4. Как в Mathcad изобразить на графике замкнутую линию в виде геометрической фигуры по координатам ее вершин?

5. Какие вам известны параметры форматирования шаблона декартова графика Mathcad?

6. Какие параметры формата в Mathcad нужно задать для отображения на шаблоне декартового графика линии в виде отдельных точек, не связанных линиями? Как отметить на шаблоне одну точку символом?

7. Как вручную в Mathcad установить на шаблоне двумерного декартового графика вывод линий сетки в масштабе 1:1? Какие параметры Формата шаблона графика влияют на масштаб?

8. Какие функции и операторы используют при построении графика функции, заданной на нескольких интервалах?

9. Опишите последовательность действий при построении графика неявно заданной функции.

Лабораторная работа №11. «Использование Mathcad для решения вычислительных задач»

Изучить:

- правила составления формул для числовых рядов и их вычисление в Mathcad;

- правила составления формул для функциональных рядов и их графическое отображение в Mathcad:

- порядок решения простейших геометрических задач с отображением чертежей на графических шаблонах Mathcad;

- - выполнить предлагаемые задания и самостоятельную работу;

- - составить отчет по выполнению лабораторной работы и ответить на контрольные вопросы.

Контрольные вопросы.

1. Укажите общие принципы при составлении формулы расчета суммы бесконечного числа слагаемых.

какому принципу в формуле можно  $2. \text{ } \Pi$ o учесть знак слагаемого  $\, {\bf B}$ знакочередующемся ряде?

3. Каков порядок решения геометрических задач с использованием Mathcad?

4. Как изобразить треугольник на шаблоне Mathcad?

5. Построить трапецию ОАВС на шаблоне в Mathcad, если известно, что точки А и С расположены на положительной части осей Оу и Ох соответственно, а ОС=5 и ОА=АВ=3. Точка О - начало координат.

6. Построить в Mathcad две концентрические окружности с центров в начале

координат и радиусами 3 и 5, используя их параметрическое представление.<br>7. Проверить равенство:  $\frac{1}{1\cdot 2\cdot 3} + \frac{1}{2\cdot 3\cdot 4} + \frac{1}{3\cdot 4\cdot 5} + \cdots = \frac{1}{4}$ : составить функцию для расчета левой части в зависимости от количества слагаемых. Вычислить значение суммы в левой части равенства как функцию для 5, 50 и 500 слагаемых. Сравнить со значением в правой части равенства. Сделать вывод.

Лабораторная работа №12. «Использование Mathcad для решения вычислительных задач (решение нелинейных уравнений и системы уравнений, задачи на составление систем vpaвнений)»

Изучить:

- стандартные средства Mathcad для решения нелинейных уравнений и систем уравнений (функции root, Given-Find, polyroots);

- решение систем уравнений числовым и символьным методом;

- порядок оформления решений задач в Mathcad, поиск неизвестных значений в которых приводит к составлению и решению системы уравнений;

- выполнить предлагаемые задания и самостоятельную работу.

- составить отчет по выполнению лабораторной работы и ответить на контрольные вопросы.

Контрольные вопросы.

1. Какие виды синтаксиса используются при получении решения нелинейного уравнения через функцию root в Mathcad?

2. Какой знак используется в блоке Given для записи уравнения?

3. Каким способ удобно решать алгебраическое уравнение в Mathcad?

4. Опишите порядок действий для получения символьного решения нелинейного уравнения в Mathcad.

5. Перечислите основные символьные операции в Mathcad. В чем их отличие от численных вычислений?

6. Приведите примеры использования символьных вычислений для нахождения производной и интеграла в Mathcad.

7. Какие способы есть в Mathcad для построения трехмерных графиков? Какие параметры настройки формата отображения таких графика?

8. Треугольник образован прямыми, заданными уравнениями y=ax+b y=cx+d y=ex+f. Постройте треугольник и вычислите длины его сторон для a=0.2 b=0.4 c=1 d=2 e=-1 f=8. Для поиска координат вершин треугольника составьте и решите через Given Find систему уравнений. Используйте формулу для расчета расстояния между точками по координатам вершин.

#### 4. Раздел «Основы алгоритмизации и программирования»

Лабораторная работа №13. «Линейные алгоритмические структуры. VBA Excel: макросы, среда программирования)»

Изучить:

- работу в среде программирования VBA Excel;

- порядок создания и выполнения макросов;

- применение стандартных функций VBA для расчета сложных математических выражений и возможности использования в программах функций Excel;

- методы составления блок-схем линейных алгоритмов;

- порядок кодирования линейного алгоритма в редакторе VBA и тестирование программы на рабочем листе;

- составить алгоритм и написать программу линейной структуры для выполнения расчетов;

- составить отчет по выполнению лабораторной работы и ответить на контрольные вопросы.

- выполнить самостоятельную работу.

Контрольные вопросы.

1. С каким расширением сохраняют файлы Excel, содержащие макросы?

 $2.$ Как попасть в редактор VBA?

Опишите процесс создания макросов. Где увидеть текст программы записанного  $3.$ макроса?

4. Каким образом можно связать запуск макроса с объектом (кнопкой)?

Какие способы оформления текстов программ есть в VBA Excel?  $5.$ 

Как ввести данные в программу-функцию и вывести их? 6.

7. Каким образом в программе VBA можно выводить данные в ячейки листа рабочей книги Excel?

8. Какие арифметические операторы и встроенные функции есть в VBA?

С какой целью в программах VBA используются функции преобразования типов данных?  $9<sub>1</sub>$ 

10. Как на VBA записать выражение sin<sup>3</sup>  $\frac{x}{|x+z|}$ ?

11. Как использовать в программе для получения числа Пи стандартную функцию Excel?

12. Составьте блок-схему и напишите программу для расчета:

- площади треугольника по координатам его вершин;

- объема параллелепипеда по трем измерениям.

#### Лабораторная работа №14. «Ветвление (VBA Excel)»

Изучить:

- методы составления блок-схем алгоритмов ветвления;

- порядок кодирования алгоритмов ветвления в редакторе VBA и тестирования программы на рабочем листе;

- составить алгоритм и написать программу для предложенных задач;

- составить отчет по выполнению лабораторной работы и ответить на контрольные вопросы.

- выполнить самостоятельную работу.

Контрольные вопросы.

 $1<sup>1</sup>$ Что такое операции сравнения и для чего они применяются?

 $\overline{2}$ . Какие логические операторы используются для построения сложных условий? Как они работают?

Для чего используется в программе условный оператор? Запишите все 3. возможные варианты его синтаксиса.

Пусть даны переменные  $a$  и  $b$ . Запишите логическое выражение, которое  $\overline{4}$ . было бы истинным только в том случае, если обе переменные положительны. Сделайте это тремя способами: с использованием только оператора And; с использованием Not и And: с использованием Not и Or.

 $5<sub>1</sub>$ Напишите программу-функцию, аргументом которой являлось бы целое число, а возвращаемым значением - строка символов: "четное" или "нечетное", в зависимости от того, какое именно число будет задано. Опишите тип всех используемых переменных и возвращаемого функцией значения.

Лабораторная работа №15. «Циклические структуры (VBA Excel)»

Изучить:

- методы составления блок-схем алгоритмов с циклической структурой с заданным числом повторений;

- порядок кодирования алгоритмов циклов в редакторе VBA и тестирования программы на рабочем листе;

- составить алгоритм и написать программу для предложенных задач;

- составить отчет по выполнению лабораторной работы и ответить на контрольные вопросы.

- выполнить самостоятельную работу.

Контрольные вопросы.

 $1<sub>1</sub>$ Для чего в программах используются операторы цикла?

- Каков синтаксис оператора цикла с заранее заданным числом повторений? 2.
- $\mathfrak{Z}$ . В чем заключается принцип накопления суммы?

 $\overline{4}$ . Составьте блок-схему алгоритма программы, вычисляющую сумму *п* членов заданного функционального ряда. Создайте программу функцию на основе алгоритма (функция должна иметь аргументы х и n, и возвращать вещественный результат - одно число). Постройте на рабочем листе Excel на одной диаграмме для заданного интервала значений х и n=50 графики двух функций: левой и правой части равенства.

$$
\ln \cos x = -\frac{1}{2} \left( \sin^2 x + \frac{\sin^4 x}{2} + \frac{\sin^6 x}{3} + \frac{\sin^8 x}{4} + \dots \right), \quad -\frac{\pi}{2} < x < \frac{\pi}{2};
$$

Указание. Нужно составить формулу общего члена функционального ряда и.

Приложение № 2

#### Типовые тестовые залания

#### Вариант 1.

Вопрос 1. Не является информацией:

б) текст книги с) байт а) человеческая речь д) буква

Вопрос 2. Алфавит состоит из 8 цифр от 0 до 7. Если считать, что появление цифр равновероятно  $(P(0) = P(1) = ... = P(7) = 0.5)$ , то количество информации на один знак при восьмеричном кодировании равно:

с) 3 бита л) 1.5 бита а)  $16<sub>HT</sub>$  $6)$  1 байт

Вопрос 3. В V веке до нашей эры специальные доски для счета назывались:

а) табулятор б) арифмометр с) абак д) номограмма

Вопрос 4. Развернутая форма записи двоичного числа 110, 011:

a)  $1*2^2+1*2^1+0*2^0+0*2^{-1}+1*2^{-2}+1*2^{-3}$  $(6)$  1\*2<sup>3</sup>+1\*2<sup>2</sup>+0\*2<sup>1</sup>+0\*2<sup>0</sup>+1\*2<sup>-1</sup>+1\*2<sup>-2</sup> c)  $1*2^1+1*2^2+0*2^3+0*2^{-1}+1*2^{-2}+1*2^{-3}$  $\mu$ )  $1*2^1+1*2^2+0*2^3+0*2^0+1*2^{-1}+1*2^{-2}$ 

Вопрос 5. Двоичное число 1101 соответствует шестнадцатеричному, восьмеричному и десятичному числу:

a) D, 13, 15  $(6)$  D, 15, 13 c)  $F, 13, 15$ д) F, 15, 13

Вопрос 6. Синонимом для логической операции И является:

с) отрицание а) конъюнкция б) дизъюнкция д) импликация

Вопрос 7. К принципам фон Неймана не относится утверждение:

а) ячейки памяти ЭВМ имеют адреса, которые последовательно пронумерованы

б) память компьютера используется не только для хранения данных, но и программ

с) использование двоичной системы счисления в вычислительных машинах

д) объем памяти ЭВМ удваивается каждые два года

*Вопрос 8. Файловая система – это:*

a) определённое количество информации, имеющее имя и хранящееся в

долговременной памяти

б) организация хранения и работы с файлами на диске

c) хранящаяся в памяти ЭВМ программа решения конкретных задач

д) совокупность данных, взаимосвязанных по каким-либо признакам, обозначенная именем и хранящаяся на диске как одно целое

*Вопрос 9. Для вставки в документ MS Word автоматического оглавления нужно:*

- а) выделить все заголовки документа и на вкладке Ссылки Оглавление указать его вид
- б) привести все заголовки к специальному стилю, а после на вкладке Ссылки Оглавление указать его вид
- с) привести все заголовки к гарнитуре Times New Roman, а затем на вкладке Ссылки Оглавление указать его вид
- д) установить курсор в тексте документа, затем на вкладке Ссылки Оглавление указать его вид

*Вопрос 10. В Excel неверна запись формулы:* 

а) =ЕСЛИ ( И (А11>900; А11<1500);А11\*100;А11) б) =ЕСЛИ(А11>1000;А11/100;А11/10) с) = ЕСЛИ(В3>45;ЕСЛИ ("Сдал"; "Не сдал")) д) =ЕСЛИ(B3>60;"Отлично";ЕСЛИ(B2>45;"Хорошо";"Плохо"))

*Вопрос 11. В MS Excel существуют виды адресов ячеек:*

а) абсолютный, простой, смешанный б) относительный, смешанный, простой с) абсолютный, относительный, смешанный д) относительный, абсолютный, простой

*Вопрос 12. В PowerPoint к видам эффектов анимации не относится:*

а) выход б) перемещение с) вход д) выравнивание

*Вопрос 13. В Mathcad. для вывода символьных результатов используется знак:*

- $a) =$
- $(6) :=$
- $c) \rightarrow$
- $\mu$ )  $\equiv$

Вопрос 14. Для ряда  $1+8+15+22+29+...$  общим членом является

a)  $8 \cdot i - 7$  $6) i + 7$ c)  $8 \cdot i - 7$ д) 7 $\cdot$ і - 6

Вопрос 15. В Mathcad решение СЛАУ Ax=В методом обратной матрицы получается по формуле:

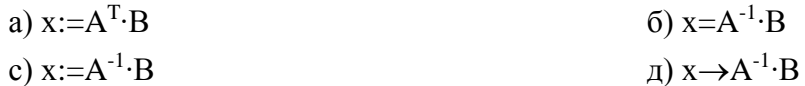

Bonpoc 16. В MS Access запрос - это объект, предназначенный для:

а) отбора, фильтрации, сортировки данных

б) ввода данных

- с) ввода данных и отображения их на экране
- д) форматирования данных

Часть блок-схемы, представленная на рисунке, **Bonpoc**  $17.$ изображает алгоритмическую структуру:

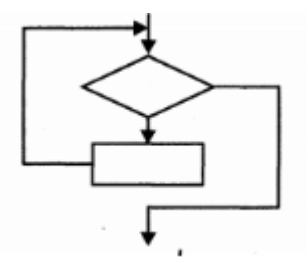

а) альтернатива б) цикл с предусловием с) цикл с постусловием л) итерация

Вопрос 18. В VBA при x=5 оператор MsgBox "x = "& x выводит в окно сообщений:

a)  $x = 5$  $6) 5$ c)  $x = \& 5$  $\pi$ ) 5 = x

Вопрос 19. По дальности охвата территорий минимальной является:

а) локальная сеть (LAN) б) городская сеть (MAN) с) региональная сеть (WAN) д) глобальная сеть

*Вопрос 20. Персональные данные (ПДн) становятся общедоступными с согласия:*

а) субъекта ПДн б) объекта ПДн с) оператора ПДн д) органа госвласти

*Вопрос 21.* Логическое выражение A&A равносильно:

а) 0 б) 1

 $c)$  A

д)  $A^2$ 

*Вопрос 22. Карте Карно*

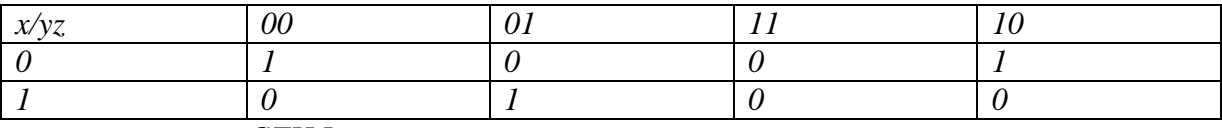

*соответствует СДНФ:*

a)  $\overline{x}$   $\overline{y}$   $\overline{z}$  *V*  $x\overline{y}$  $z$  *V*  $\overline{x}$  $y\overline{z}$ б) *xyz V*  $\overline{y}x\overline{z}V x\overline{y}z$ c)  $(\overline{x} V \overline{y} V \overline{z})$  &  $(x V \overline{y} V z)$  &  $(\overline{x} V y V \overline{z})$ д)  $x \overline{y} \overline{z} V \overline{x} \overline{y} z V x \overline{y} \overline{z}$ 

*Вопрос 23. Буфер обмена – это:*

а) специальная область памяти компьютера в которой временно хранится информация

б) специальная область монитора в которой временно хранится информация

с) жесткий диск

д) специальная память компьютера, которую нельзя стереть

*Вопрос 24. К прикладным относятся программы:*

a) С++, Блокнот б) Basic, MS Windows c) Photoshop, Word д) С++, Pascal

*Вопрос 25. MS Word обеспечивает текстовое форматирование на уровнях символов, абзацев:*

а) таблиц, рисунков и на уровне формул

б) страниц, разделов и на уровне документа

с) страниц, стилей и на уровне колонтитула

д) страниц, стилей и на уровне шаблонов

*Вопрос 26. В формуле MS Excel для фиксации в формуле при копировании адреса ячейки B5 необходимо использовать обозначение:*

а) %В%5 б) \$В\$5 с) @В@5 д) @В\$5

*Вопрос 27. К СУБД относится:*

- а) MS OutLook
- б) MS PowerPoint
- с) MS Access
- д) Adobe Illustrator
- е) Corel Draw

*Вопрос 28. В Mathcad функция определяется выражением:*

a)  $f:=sin(x)$  $f(x)=\sin(x)$ c)  $f(x) := sin(x)$ д)  $f(x) \equiv \sin(x)$ 

*Вопрос 29. В Mathcad для построения окружности радиуса r с центром в начале координат на шаблоне декартового графика нужно ввести определения:*

a)  $x^2+y^2:=r^2$ 6)  $f(x,y)=r^2-x^2-y^2$ c)  $x(t) := r \cdot cos(t)$  y(t):=  $r \cdot sin(t)$ д)  $f(x) := cos(r·x) g(y) := sin(r·y)$ 

*Вопрос 30. Конфиденциальность персональных данных (ПДн) обеспечивается:*

а) субъектом ПДн б) объектом ПДн с) оператором ПДн д) органами госвласти

## **Вариант 2.**

*Вопрос 1. Непрерывной информацией является:*

а) человеческая речь б) текст книги с) байт д) буква

*Вопрос 2. Правильный порядок возрастания единиц измерения информации:* 

а) бит, байт, гигабайт, килобайт б) килобайт, гигабайт, мегабайт, байт с) байт, мегабайт, килобайт, гигабайт д) байт, килобайт, мегабайт, гигабайт Вопрос 3. В 1823 году проект первой автоматической счетной машины с программным управлением предложил:

а) Джон фон Нейман б) Блез Паскаль с) Готфрид Лейбниц д) Чарльз Бэббидж

Вопрос 4. Система счисления - это:

а) правила исчисления чисел

- б) замена букв числами
- с) способ перестановки чисел

д) принятый способ записи чисел и сопоставление этим записям реальных чисел

Bonpoc 5. Десятичному числу 16,375 в восьмеричной системе счисления соответствует:

a)  $20,3$  $(6)$  20,457 c)  $20,754$ д) 20,03

Вопрос 6. Логические величины А, В, С принимают следующие значения:  $A = I$ ,  $B = 0$ , С=0. Истинным является логическое выражение:

a)  $C & B & A$  $6)$  A V B & C c)  $C & A V B$  $(A)$  A & B V C

Вопрос 7. Операционная система - это:

а) совокупность программ, используемых для операций с документами

б) совокупность основных устройств компьютера

с) набор программ, обеспечивающий работу всех аппаратных устройств компьютера и доступ пользователя к ним

д) программа для уничтожения компьютерных вирусов

Вопрос 8. Содержимым файл XXX. ехе является:

- а) графика
- б) исполнимый код
- с) текст
- д) программа на языке программирования

Вопрос 9. На горизонтальной линейке в Word нижний треугольник слева предназначен  $\partial \overline{u}$ 

а) установки отступа абзаца слева

- б) установки отступа первой строки абзаца
- с) установки отступа абзаца справа
- д) перемещения абзаца
- е) копирования абзаца

*Вопрос 10. В Excel ячейки A1, B1 и C1 содержат длины сторон треугольника. Расчет полупериметра в ячейке D1 произойдет по формуле:*

a)  $=2*(A1+B1+C1)$  $6) = (A1+B1+C1)/2$  $c) = 1/2*A1+B1+C1$ д) =А1+В1+C1/2

*Вопрос 11. В MS Excel по умолчанию введенные числа в ячейку выравниваются по:* а) центру б) левому краю с) правому краю д) ширине

е) длине

*Вопрос 12. Файл с презентаций имеет расширение:*

а) pptx б) prtx с) prez д) ppoint

*Вопрос 13. В Mathcad. операция локального присваивания обозначается символом:*  $a) =$ 

 $(6) :=$  $c) \rightarrow$ 

 $\pi$ ) =

*Вопрос 14. В Mathcad. для вычисления третьей производной выражения x<sup>9</sup> необходимо ввести:*

a) 
$$
\frac{d}{dx^3}x^9 \rightarrow
$$
  
\n5) 
$$
\frac{d^3}{dx^3}x^9 \rightarrow
$$
  
\nc) 
$$
\frac{3d}{dx}x^9 \rightarrow
$$
  
\n
$$
\pi
$$
) 
$$
[\frac{d}{dx}]^3x^9 \rightarrow
$$

*отображения графика:*

*Вопрос 15. В Mathcad 15 кнопка панели инструментов предназначена для* 

- а) в декартовых координатах
- б) в полярных координатах
- с) столбчатой диаграммы
- д) поверхности

Вопрос 16. При описании в MS Access структуры таблицы базы данных синонимами являются:

а) СТРОКА - ПОЛЕ б) ЗАПИСЬ - СТОЛБЕЦ с) СТОЛБЕЦ - ПОЛЕ д) ПОЛЕ - ЯЧЕЙКА е) ЯЧЕЙКА - ОТНОШЕНИЕ

Вопрос 17. В алгоритмах цикл - это:

а) выбор одного из вариантов решения задачи в зависимости от поставленного условия

б) последовательное выполнение операций в порядке их следования

с) повторение серии команд по условию

д) выполнение операций, предполагающих различные варианты действий

Вопрос 18. Программный оператор

If  $x<0$  Then  $y=x*x$ Else  $y=x+1$  $\ddotsc$ 

требуется завершить записью:

```
a) End ElseIf
6) End
c) End If
д) End Else End If
е) оператор записан верно
```
Вопрос 19. Части, на которые разбивается исходное сообщение, называются

а) сегментами б) пакетами с) потоками д) каналами

Вопрос 20. Информационная безопасность - это состояние защищенности:

а) информации от различного вида угроз;

б) носителей средств информации от различного вида угроз;

с) информации и носителей средств информации от различного вида угроз

д) субъекта-владельца информации

Вопрос 21. Таблица истинности

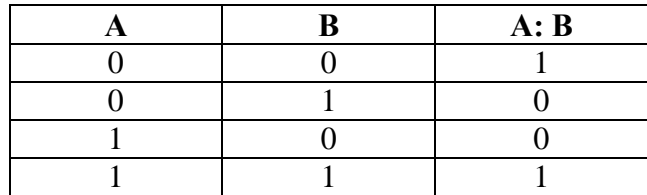

*соответствует логической операции:*

а) дизъюнкция б) конъюнкция с) эквивалентность д) инверсия е) импликация

*Вопрос 22. Элементарная конъюнкция* w *имеет ранг:*

а) 1 б) 2 с) 3 д) 4

*Вопрос 23. Для долговременного хранения информации служит:*

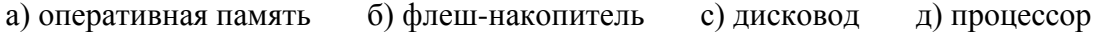

*Вопрос 24. BIOS – это:*

а) игровая программа б) командный язык операционной системы с) архиватор д) базовая система ввода-вывода

*Вопрос 25. В Word сноска – это:*

а) буквица б) примечание к тексту с) колонтитул д) расстояние в нижней и верхней части страницы е) основной текст

*Вопрос 26. В MS Excel по умолчанию текст в ячейке выравнивается по:*

а) центру б) левому краю с) правому краю д) ширине е) длине

*Вопрос 27. Свойство алгоритма быть записанным в виде упорядоченной совокупности отделенных друг от друга предписаний (директив) – это:*

а) понятность б) определенность с) дискретность д) массовость

*Вопрос 28. В Matncad. Кнопка панели инструментов «Матрица» предназначена для:*

а) выделения столбца матрицы

б) указания диапазона переменных

с) ввода матрицы или вектора

д) нахождения суммы элементов вектора

*Вопрос 29. В Mathcad для изображения на шаблоне значений функции в виде отдельных крупных точек данных нужно изменить параметр шаблона графика:*

а) символ б) ширина символа с) линия д) тип линии

*Вопрос 30. Сетевой адаптер с передающим и принимающим радиоволны элементами называют:*

а) коммутатор б) маршрутизатор с) сетевая плата д) точка доступа

# **Вариант 3.**

*Вопрос 1. В теории информации 1 бит – это:*

а) состояние истина или ложь

б) 8 байт

с) запись числа в двоичном коде

д) наименьшая возможная единица информации

*Вопрос 2. Элементной базой ЭВМ 2 поколения являются:*

а) электронно-вакуумные лампы б) транзисторы с) интегральные схемы д) квантовые элементы

*Вопрос 3. Созданием первых советских ЭВМ в 1951-52 году руководил:*

а) С.А.Лебедев б) Г.Голдстайн с) А.Беркс д) П.Л. Чебышев

*Вопрос 4. Непозиционные системы счисления:* 

а) древневавилонская, единичная, римская, пятеричная б) древневавилонская, двоичная, римская, шестнадцатеричная

с) древнеегипетская, единичная, шестнадцатеричная, египетская двоичная непозиционная д) древнеегипетская, единичная, римская, система счисления майя

*Вопрос 5. Дополнительным 8-битовым двоичным кодом десятичного отрицательного числа -3710 является:*

а) 0010 0101 б) 1101 1011 с) 1010 0101 д) 1110 0110

*Вопрос 6. Таблица истинности*

| Ь | A: B |
|---|------|
|   |      |
|   |      |
|   |      |
|   |      |

*соответствует логической операции:*

- а) дизъюнкция
- б) конъюнкция
- с) эквивалентность
- д) инверсия
- е) импликация

*Вопрос 7. Не входит в основной состав персонального компьютера:*

а) процессор б) оперативная память с) материнская плата д) видеокамера

*Вопрос 8. Файл D:/ИНФОРМАТИКА/ КУРС\_1/ ЛАБЫ/ЛАБ\_1.pdf непосредственно находится в каталоге:*

а) D: б) ЛАБЫ с) ИНФОРМАТИКА д) КУРС\_1

*Вопрос 9. Используя в Word операции в группе Параметры страницы, можно:*

а) вставить нумерацию страниц б) расставить переносы с) задать отступы от границ страницы до границ текста д) выровнять текст

*Вопрос 10. В Excel ячейках А1:А5 записаны числа 5, 9, -1, 2, -5. Ячейка В4 содержит формулу =СУММ(А1;А3:А5)+МИН(А1;А2;А4). На экране в ячейке A4 появится число…*

а) 3

б) 0

с) 5

д) -1

*Вопрос 11. В формуле MS Excel адрес ячейки, расположенной на другом листе текущей книги, использовать можно, по:*

- а) индексу строки ячейки
- б) имени столбца и индексу строки ячейки
- с) названию листа и номеру ячейки
- д) названию листа, имени столбца и индексу строки ячейки

*Вопрос 12. Презентация, выполнение которой не предусматривает диалога с пользователем, является:*

а) интерактивной б) презентацией со сценарием с) активной д) непрерывно выполняющейся

*Вопрос 13. Исправление обнаруженных ошибок в документе Mathcad нужно начинать:*

- а) с последней из обнаруженных ошибок
- б) с первой из обнаруженных ошибок
- с) с любой из обнаруженных ошибок
- д) перед первой из обнаруженных ошибок

*Вопрос 14. Выражение sin<sup>2</sup> x-cos1/2y правильно ввести в Mathcad как:*

a)  $\sin^2(x) - \cos^{1/2}(y)$ б) sin(x)^2-cos (y)^1/2 c)  $\sin(x)^2$ -cos (y<sup>1/2</sup>) д)  $\sin(x)^2 - \sqrt{\cos(y)}$ 

*Вопрос 15. В Mathcad для изображения нескольких графиков на одном шаблоне для получения маркера ввода второй функции нужно нажать:*

- а) запятую
- б) enter
- с) пробел
- д) точку с запятой

Вопрос 16. В базе данных MS Access таблица – объект, который используется для:

- а) манипулирования данных
- б) удаления данных
- с) хранения данных
- д) передачи данных
- е) обмена данными

Вопрос 17. В блок-схемах фигура 4 указывает на действие алгоритма:

- а) выполнение операций б) начало цикла
- с) вызов вспомогательного алгоритма
- д) ввод данных

Вопрос 18. При выполнении макроса: Sub XXX() Dim x As Integer, y As Integer, rab As Integer  $x = 10$  $y = 7$  $rab = x$  $x = y$  $y = rab$ 

 $MsgBox(x)$  $MsgBox(v)$ End Sub

в окне сообщений последовательно появится:

а) ошибка б) 10 и 7 c)  $7 \times 10$ д) хиу

Вопрос 19. Режим, обеспечивающий передачу сообщений в обе стороны по очереди, называется:

а) симплексным б) дуплексным с) полудуплексным д) полусимплексным

Вопрос 20. Право отнесения информации к составляющей коммерческую тайну принадлежит:

- а) органам государственной власти
- б) органам местного самоуправления
- с) пользователю информации
- д) собственнику информацию.

Вопрос 21. Отрицанию высказывания  $\overline{A}$  &  $B \vee C$  соответствует:

a)  $A \vee \overline{B} \vee \overline{C}$  $\overline{0}$   $\overline{A}$  &  $\overline{B}$  &  $C$ c)  $\overline{A}$  &  $\overline{B}$  V  $C$  $\pi$ )  $A \vee \overline{B}$  &  $\overline{C}$ 

*Вопрос 22. Логической схеме*

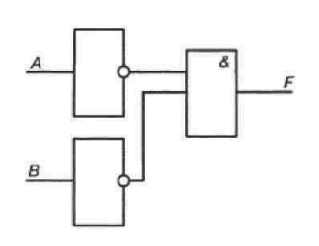

*соответствует логическая функция F(A,B):*

a)  $\overline{A}$  &  $\overline{B}$ 

 $6)$   $A$  &  $B$ 

c)  $A \& \overline{B}$ 

 $(A)$   $\overline{A\&B}$ 

*Вопрос 23. Принцип программного управления работой компьютера предполагает*

а) необходимость использования операционной системы для синхронной работы аппаратных средств

б) двоичное кодирование данных в компьютере

с) возможность выполнения без внешнего вмешательства целой серии команд д) моделирование информационной деятельности человека при управлении компьютером

*Вопрос 24. Программа – это:*

a) последовательность операторов языка

б) последовательность действий, описываемых алгоритмом

c) алгоритм, записанный на языке программирования

д) система формальных правил, определяющая процесс решения задачи в виде конечной последовательности действий или операций

*Вопрос 25. В Word колонтитул – это:*

а) информация в нижней и верхней части страницы

б) примечание к тексту

с) основной текст

д) сноска

е) буквица

*Вопрос 26. Выделение всего рабочего листа в MS Excel возможно:*

а) двойным щелчком на ярлыке самого первого листа

б) двойным щелчком на ярлыке последнего листа

с) щелчком на элементе на пересечении заголовка столбцов и строк

д) нажатием Ctrl, и выделением мышью

е) нажатием Shift и щелчком на ярлыке листа

*Вопрос 27. Алгоритмом является:*

- a) правила пользования метрополитеном
- б) инструкция по поиску неисправностей в работе бытового прибора
- c) схема движения городского транспорта
- д) телефонный справочник

*Вопрос 28. В Mathcad для вывода числовых результатов используется знак:*

- $a) =$
- $(6) :=$
- $c) \rightarrow$
- $\mu$ ) =

*Вопрос 29. Для построения треугольника на графическом шаблоне в Mathcad требуется задать:*

- а) один вектор из 3 элементов
- б) два вектора из 4 элементов
- с) три вектора из 2-х элементов
- д) одну матрицу 3 на 3

*Вопрос 30. Модель OSI определяет взаимодействие систем в сетях на:*

а) 5 уровнях б) 6 уровнях с) 7 уровнях д) 8 уровнях

Приложение № 3

#### **Задания контрольных работ для студентов заочной формы обучения**

# **КОНТРОЛЬНАЯ РАБОТА №1 (1 СЕМЕСТР)**

**Задание 1. Кодирование информации. Системы счисления**

Задача 1. Перевод числа из 10-й системы счисления в 2-ю, 8-ю и 16-ю системы счисления (с точностью до третьего знака после запятой).

Задача 2. Перевод числа из 16-й системы счисления в 8-ю.

Задача 3. Перевод числа в 10-ю систему счисления

Задача 4. Выполнение арифметических действий в указанных системах счисления.

Задача 5. Запись дополнительного двоичного кода числа, интерпретируемого как 8 битовое целое со знаком.

Задача 6. Запись в 10-й системе счисления целого числа, если задан его дополнительный двоичный код в 2-й системе.

# **Задание 2 2) Специальные средства работы ЭТ (MS Excel). Обработка табличных данных.**

Задача 1. Составить в MS Excel расчетную таблицу для автоматизированного решения задачи линейного программирования для двух оптимизируемых параметров. Используя инструмент «Поиск решения», получить оптимальное решение задачи.

> $F = c_1 x_1 + c_2 x_2 \rightarrow \text{max (min)}$  при ограничениях: I I I  $x_{1,2} \ge 0$  $\overline{\phantom{a}}$ I ₹  $a_{11}x_1 + a_{12}x_2 \leq b_1$  $+ a_{i} x_{i} \leq$  $+ a_{\infty} x_{\infty} \leq$  $+a_{\alpha\alpha}x_{\alpha} \leq$  $41^{11}$   $42^{12}$   $=$   $4$ 31 1 32 2 3  $21^{11}$   $422^{12} = 22$  $a_1, x_2 + a_2, x_3 \leq b$  $a_2 x_1 + a_2 x_2 \leq b$  $a_{21}x_1 + a_{22}x_2 \leq b_2$ .

Задача 2. Составить таблицу Excel для автоматизированного решения задачи линейного программирования для четырех оптимизируемых параметров. Используя инструмент «Поиск решения» получить оптимальное решение задачи.

$$
F = c_1 x_1 + c_2 x_2 + c_3 x_3 + c_4 x_4 \rightarrow \max \text{ (min) } \text{ при отраничениях: } \begin{cases} a_{11} x_1 + a_{12} x_2 + a_{13} x_3 + a_{14} x_4 = b_1 \\ a_{21} x_1 + a_{22} x_2 + a_{23} x_3 + a_{24} x_4 = b_2 \\ x_j \ge 0, j = \overline{1,4} \end{cases}
$$

## **КОНТРОЛЬНАЯ РАБОТА №2 (2 СЕМЕСТР)**

# **Задание 1. Mathcad: работа с массивами.**

- 1. По заданным матрицам A и B вычислить
	- a.  $A^T, B^T$
	- b.  $A + B$
	- c.  $\lambda A$ , где  $\lambda$  номер варианта.
	- d.  $AB^T, BA^T$
- 2. Умножая на матрицу специального вида, сформируйте вектор-столбец и векторстроку, соответственно равные i-му столбцу и j-ой строке матрицы А. Вычислите суммы элементов i-го столбца и j-й строки. Переставьте первую и вторую строки и первый и второй столбцы матрицы.
- 3. Исследуйте и, если решение существует, найдите решение СЛАУ  $Ax = b$  по правилу Крамера.

## **Задание 2. Основы алгоритмизации и программирования**

- **Задание 1.** Описать алгоритм решения, изобразить алгоритмы в виде блок-схемы, написать программу на языке высокого уровня для **нахождения суммы всех нечетных двузначных чисел к**ратных 3.
- **Задание 2.** Провести анализ и составить блок-схему алгоритма, определяющего принадлежность точки с координатами (x,y) закрашенной области на заданном рисунке. Написать программу на языке высокого уровня.

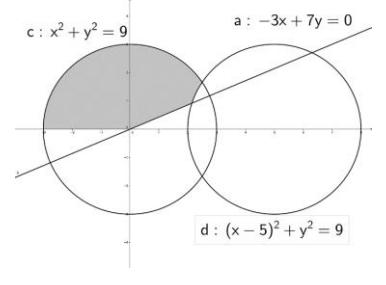

Приложение № 4

#### **Типовые вопросы к экзамену.**

1. Понятие информации. Определение и основные свойства информации.

2. Понятие информационной технологии и процедур обработки информации.

3. История создания и развития компьютерной техники.

4. Двоичная форма представления информации. Кодирование числовой, текстовой, графической, звуковой информации.

5. Позиционные и непозиционные системы счисления. Римская система. Двоичная система счисления. Двоичная арифметика.

6. Перевод чисел между системами счисления (10-й,2-й,8-й,16-й).

7. Основные понятия и операции формальной логики. Булев базис. Законы логики. Логические схемы.

8. Логические выражения и их преобразование.

9. СДНФ и СКНФ. Построение таблиц истинности логических выражений.

10. Упрощение логических выражений. Использование карт Карно.

11. Основы построения вычислительных систем. Принципы Фон-Неймана. Особенности шинной архитектуры.

12. Системное и прикладное программное обеспечение. Основные виды прикладного программного обеспечения.

13. Виды операционных систем. Классификация. Понятие ядра. Этапы загрузки операционной системы.

14. Текстовые редакторы. Шрифтовое и абзацное форматирование. Использование стилей. Понятие шаблона.

15. Колонтитулы и нумерация страниц, сноски, гиперссылки. Способы создания автооглавления.

16. Редактор формул. Вставка в Word растровых рисунков и создание векторных.

17. Понятие об электронной таблице. Типы данных в Excel, выделение ячеек, диапазоны, авто заполнение. Понятие формулы. Адресация ячеек при копировании формул. Присвоение имен ячейкам.

18. Вычисление сложных арифметических функций в Excel. Использование функции ЕСЛИ.

19. Виды и способы построения диаграмм в Excel. Построение графиков функциональных зависимостей. Форматирование диаграммы для получения единичного масштаба.

20. Использование функций СЧЕТЕСЛИ, СУММЕЛИ, СРЗНАЧЕСЛИ в Excel.

21. Логический контроль ввода данных в ячейки. Условное форматирование ячеек в Excel.

22. Понятие о мультимедийной презентации. Классы презентаций. Работа в программе MS PowerPoint. Современные средства создания презентаций.

23. Основные понятия баз данных (БД). Модели данных. Реляционная модель.

24. Типы связей. Особенности реляционных таблиц. Ключи.

25. Запросы и отчеты. Типы запросов и примеры их создания в MS Access.

26. Краткая характеристика системы MathCAD. Основные объекты, операции, приемы работы, вычислительные возможности. Отображение результатов вычислений.

27. MathCAD. Вычисление производных, основные операции с матрицами.

28. MathCAD. Определение функции. Переменная-диапазон и ее использование.

29. MathCAD. Построение графика функции в декартовой системе координат. Построение графиков нескольких функций. Форматирование шаблона графика для получения единичного масштаба.

30. MathCAD. Способы построения параметрических кривых в MathCAD. Построение графиков в полярной системе координат.

31. MathCAD. Решение нелинейных уравнений с помощью конструкции Given – Find и функции root.

32. MathCAD. Способы решения систем уравнений. Решение задач через составление системы уравнений.

33. MathCAD. Операции с матрицами и решение систем линейных уравнений.

34. MathCAD. Понятие числового ряда. Вывод формулы общего члены ряда. Проверка правильности формул числовых рядов.

35. MathCAD. Понятие массива. Построение геометрических фигур с помощью массивов.

36. MathCAD. Символьные операции. Примеры использования.

37. Алгоритм и его свойства. Представление алгоритмов.

38. Основные типы алгоритмических структур.

39. Понятие макроса, его создание и использование в MS Excel.

40. Язык VBA (Excel). Переменные, константы и их типы. Определение переменных и констант.

41. Язык VBA (Excel). Арифметические операции, выражения и функции. Правила записи арифметических выражений, приоритет выполнения операций. Линейный вычислительный процесс.

42. Язык VBA (Excel). Логические операции. Правила составления и записи логических

1. выражений. Разветвляющиеся вычислительные процессы. Условный оператор.

43. Язык VBA (Excel). Циклические вычислительные процессы. Операторы цикла с заданным числом повторений.

44. Язык VBA (Excel). Стандартные приемы программирования: поиск суммы, количества, произведения, минимума, максимума, среднего арифметического среди чисел из заданного диапазона, удовлетворяющих определенным условиям. Метод накопления.

45. Основы передачи данных в локальных и глобальных сетях. Модель OSI.

46. Адресация в сети Internet. Протокол TCP/IP.

47. Основы языка HTML. Структура HTML-документа. Теги.

48. Создание web-страницы. Основные атрибуты тега BODY.

49. Многопользовательские операционные системы: обеспечение безопасности информации на уровне пользователей.

50. Резервное копирование. Архивирование данных. Использование антивирусных программ.

51. Административные меры обеспечения информационной безопасности.

#### **Типовые экзаменационные задания**

1. Excel. Вычислить сложное выражение. Дать имена ячейкам с исходными данными, одинаковые части вычислять только один раз.

2. Excel. Построить график функции на заданном интервале с шагом h.

3. Excel. Дополнить заданную таблицу внизу подсчетом количества указанных значений табличных данных по каждой колонке через функцию СЧЕТЕСЛИ (при задании формулы использовать смешанные ссылки для копирования. При вводе значений в ячейки использовать логический контроль ввода данных (список значений). Построить диаграмму и установить элементы форматирования, добавить заголовок.

4. Access. По данным предметной области создать таблицу базы данных, добавить ключевое поле. Заполнить таблицу данными. Создать три запроса на выборку различных типов (по условию, с параметром, итоговый).

5. Mathcad. Решить СЛАУ указанным методом (обратной матрицы, Гаусса, Крамера, встроенные функции). Проверить найденное решение подстановкой в систему.

6. Mathcad. Создать матрицу А размерностью 4 х 4. Заполнить произвольными значениями. Найти определитель А. Через спец. функцию выделить из А указанные строки (столбца) и записать их в матрицу В. Получить матрицу С, соединив А и В. Найти сумму (произведение) элементов матрицы С. Составить формулу для расчета произведения (суммы) элементов заданной строки (столбца) матрицы С.

7. Mathcad. Проверить справедливость следующего равенства на указанном диапазоне

x через построение графиков функций:  $x = \frac{4}{\pi} \left( \frac{\sin x}{1^2} - \frac{\sin 3x}{3^2} + \frac{\sin 5x}{5^2} - \dots \right)$ 

8. Mathcad. В прямоугольном треугольнике ABC (угол С - прямой), CD биссектриса, известен угол А и катет АС. Найти катет ВС. Составить уравнения прямых АВ и CD и изобразить их на графике, считая, что вершина С лежит в начале координат, а катет АС - на положительном направлении оси Ох.

9. Mathcad. Точка А трапеции ОАВС лежит на положительной полуоси ОУ, точка С на положительной полуоси ОУ. Построить трапецию, если известны длины ОС, ОА и АВ, (О - начало координат).

10. Mathcad. Окружность расположена в 4-й координатной четверти и касается осей координат. По известному расстоянию между центром окружности и началом координат L постройте окружность.

11. Построить график и найти точки экстремума функции

12. Mathcad. Построить функцию и нормаль к ней в точке перегиба.

13. Mathcad. Построить параболу, проходящую через точки с координатами  $A(1,2)$ В(-3,6) С(4,9). Отметить на графике заданные точки.

14. VBA Excel. Составить программу в виде функции, которая по трем заданным сторонам находит периметр и площадь треугольника. Проверить работу функции.

15. VBA Excel. Составить программу в виде функции, которая по заданному диаметру находит площадь круга и длину окружности. Проверить работу функции.

16. VBA Excel. Составить программу в виде функции, которая вычисляет значение разветвленной функции в зависимости от ее аргументов.

17. VBA Excel. Составить программу в виде функции, которая находит сумму n слагаемых.

18. VBA Excel. Составить программу в виде функции, которая находит сумму (количество, произведение, среднее арифметическое) четных (кратных 3,5 и т. п.) целых чисел из заданного интервала значений [n;m]. Проверить работу функции.

19. Составить таблицу истинности для логической функции, используя СДНФ. Получить СКНФ.

20. Упростить СЛНФ логической функции  $f(x1,x2,x3,x4)$  с использованием карты Карно.

21. Получить дополнительный 8-битовый двоичный код для целого числа.